## **Ejercicio Repaso 09 Word 2007**

1) En un nuevo documento, ingresar el siguiente texto en fuente Times New Roman 12pts (no ingrese los números ni subraye el texto) y respete la colocación del texto en las páginas correspondientes, indicadas en las llamadas ubicadas sobre el margen izquierdo:

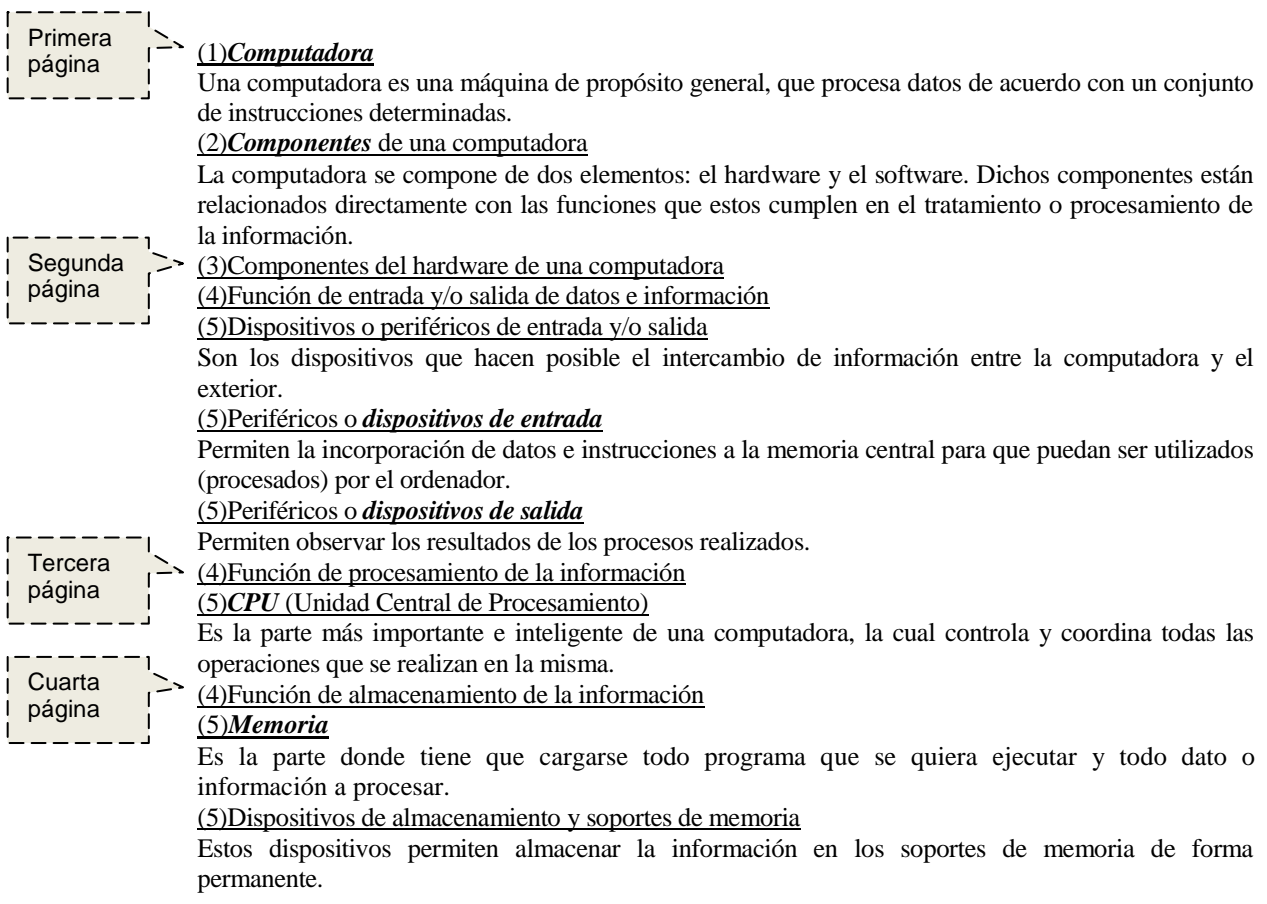

- 2) Crear los siguientes estilos (dependiendo de la numeración especificada para el texto subrayado y nombrarlos como "Estilo\_uno" para el nro 1, "Estilo\_dos" para el nro 2 y así sucesivamente con el resto de ellos) y posteriormente aplicarlos a los casos que corresponda:
	- a) 1- Fuente Comic Sans 18pts, color celeste, en negritas y centrado.
	- b) 2- Fuente Impact 16pts, color verde y en negritas.
	- c) 3- Fuente Impact 14pts, color azul y en negritas.
	- d) 4- Fuente Courier New 12pts, color naranja.
	- e) 5- Fuente Courier New 11pts, color rojo.
	- f) El resto del texto: Fuente Arial 10pts y sangría izquierda de 2cm.
- 3) Generar una **tabla de contenido** con el formato clásico, a partir de los estilos definidos con cinco niveles que corresponden a los cinco estilos. Colocar como título de la misma en fuente a su elección, el texto "Tabla de Contenidos"
- 4) Generar un **índice** con el formato clásico (en una columna) utilizando como entradas los títulos y subtítulos. Colocar como título del mismo en fuente a su elección, el texto "Índice de temas".
- 5) Guardar el documento con el nombre **indices.doc** en su carpeta de trabajo.